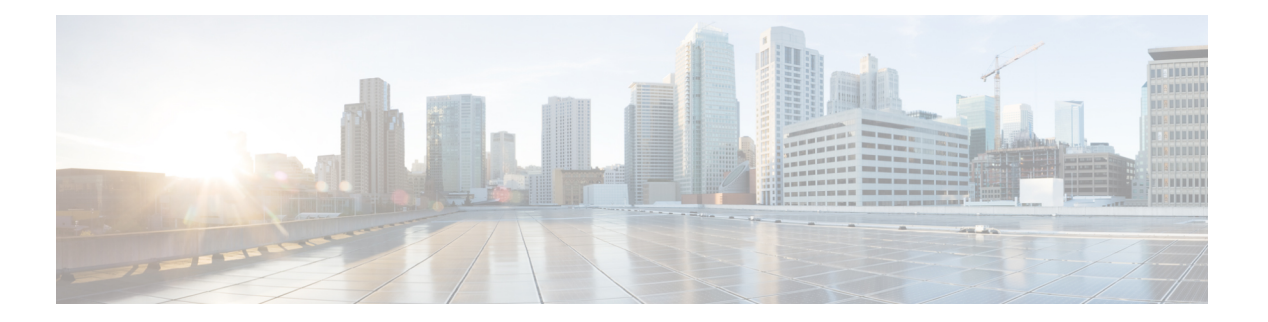

# **Easy VPN**

この章では、Easy VPN サーバーとして任意の ASA を設定する方法、および Easy VPN リモー ト ハードウェア クライアントとして ASA with FirePOWER- 5506-X、5506W-X、5506H-X、 5508-X モデルを設定する方法について説明します。

- Easy VPN について (1 ページ)
- Easy VPN リモートの設定 (5 ページ)
- Easy VPN サーバーの設定 (9 ページ)
- Easy VPN の機能の履歴 (9 ページ)

# **Easy VPN** について

Cisco Ezvpn は、リモート オフィスおよびモバイル ワーカー向けの VPN の設定と導入を大幅 に簡素化します。Cisco Easy VPN は、サイト間 VPN とリモート アクセス VPN の両方に対応し た柔軟性、拡張性、使いやすさを備えています。Cisco Unity クライアント プロトコルの実装 により、管理者はEasy VPNサーバーで大部分のVPNパラメータを定義できるので、Easy VPN リモートの設定がシンプルになります。

Cisco ASA with FirePOWER の 5506-X、5506W-X、5506H-X、および 5508-X モデルは、Easy VPN サーバーへの VPN トンネルを開始するハードウェア クライアントして Easy VPN リモー トをサポートします。Easy VPN サーバーとして、別の ASA(任意のモデル)または Cisco IOS ベースのルータを使用できます。ASA は、同時に Easy VPN リモートと Easy VPN サーバーの 両方として動作することはできません。

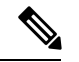

Cisco ASA 5506-X、5506W-X、5506H-X、および5508-Xモデルは、L2スイッチングではなく、 L3 スイッチングをサポートしています。内部ネットワーク上で複数のホストやデバイスとと もに Easy VPN リモートを使用する場合は、外部スイッチを使用します。ASA の内部ネット ワーク上に単一のホストしかない場合、スイッチは必要はありません。 (注)

次のセクションでは、Easy VPN のオプションと設定について説明します。

#### **Easy VPN** インターフェイス

システムの起動時に、セキュリティ レベルによって Easy VPN の外部および内部インターフェ イスが決定されます。最もセキュリティレベルが低い物理インターフェイスは、EasyVPNサー バーへの外部接続に使用されます。最もセキュリティ レベルが高い物理または仮想インター フェイスは、セキュアなリソースへの内部接続に使用されます。EasyVPNで、同じ最高セキュ リティ レベルの複数のインターフェイスがあることが特定されると、Easy VPN が無効になり ます。

必要に応じて、**vpnclient secure interface** コマンドを使用して、内部セキュア インターフェイ スを物理インターフェイスから仮想インターフェイスに、あるいは仮想インターフェイスから 物理インターフェイスに変更することができます。外部インターフェイスを自動的に選択され たデフォルトの物理インターフェイスから変更することはできません。

たとえば、ASA5506プラットフォームでは、工場出荷時の設定により、BVIが、最高セキュリ ティレベルインターフェイスを示す100に設定され(メンバーインターフェイスもレベル100 に設定)、外部インターフェイスのセキュリティ レベルが 0 になっています。Easy VPN はデ フォルトでこれらのインターフェイスを選択します。

仮想インターフェイス(ブリッジ型仮想インターフェイスまたはBVI)が起動時に選択される と、または管理者によって内部のセキュアなインターフェイスとして割り当てられると、次の 内容が適用されます。

- すべての BVI メンバー インターフェイスは、自身のセキュリティ レベルに関係なく、内 部のセキュアなインターフェイスであるとみなされます。
- ACL および NAT ルールをすべてのメンバー インターフェイスに追加する必要がありま す。AAA ルールは BVI インターフェイスのみに追加されます。

#### **Easy VPN** の接続

Easy VPN は IPsec IKEv1 トンネルを使用します。Easy VPN リモート ハードウェア クライアン トの設定は、Easy VPNサーバーヘッドエンドのVPNの設定と互換性を保つようにする必要が あります。セカンダリ サーバーを使用する場合は、それらの設定をプライマリ サーバーと同 じにする必要があります。

ASA Easy VPN リモートはプライマリ Easy VPN サーバーの IP アドレスを設定し、必要に応じ て、最大 10 台のセカンダリ(バックアップ)サーバーを設定します。これらのサーバーを設 定するには、グローバル コンフィギュレーション モードで **vpnclient server** コマンドを使用し ます。プライマリサーバーへのトンネルをセットアップできない場合、クライアントは最初の セカンダリ VPN サーバーへの接続を試み、次に VPN サーバーのリストの上から順に 8 秒間隔 で接続を試行します。最初のセカンダリ VPN サーバーへのトンネルをセットアップできず、 その間にプライマリサーバーがオンライン状態になった場合、クライアントは、引き続き2番 目のセカンダリ VPN サーバーへのトンネルのセットアップを試みます。

デフォルトでは、Easy VPN ハードウェア クライアントとサーバーは IPSec をユーザー データ グラムプロトコル(UDP)パケット内でカプセル化します。一部の環境(特定のファイアウォー ル ルールが設定されている環境など)または NAT デバイスや PAT デバイスでは、UDP を使 用できません。そのような環境で標準のカプセル化セキュリティプロトコル(ESP、プロトコ

ル50)またはインターネットキーエクスチェンジ (IKE、UDP500)を使用するには、TCPパ ケット内に IPsec をカプセル化してセキュアなトンネリングをイネーブルにするようにクライ アントとサーバーを設定します。**vpnclient ipsec-over-tcp** コマンドを使用してこれを設定しま す。ただし、UDP が許可されている環境では、IPsec over TCP を設定すると不要なオーバー ヘッドが発生します。

#### **Easy VPN** トンネル グループ

トンネルの確立後、Easy VPN リモートは Easy VPN サーバーで設定されたトンネル グループ を指定し、これを接続に使用します。Easy VPN サーバーは、トンネルの動作を決定する Easy VPN リモート ハードウェア クライアントにグループ ポリシーまたはユーザー属性をプッシュ します。特定の属性を変更するには、プライマリまたはセカンダリ Easy VPN サーバーとして 設定されている ASA でその属性を変更する必要があります。

Easy VPNリモートクライアントは、**vpnclient vpngroup**コマンドを使用してグループポリシー を指定し、その名前と事前共有キーを設定します。または、**vpnclient trustpoint** コマンドを使 用して、事前設定されているトラストポイントを指定します。

#### **Easy VPN** モードの動作

企業ネットワークからトンネル経由で Easy VPN リモートの背後にあるホストにアクセスでき るかどうは、モードによって決まります。

- クライアント モードはポート アドレス変換(PAT)モードとも呼ばれ、Easy VPN リモー ト プライベート ネットワーク上のすべてのデバイスを、企業ネットワークのデバイスか ら分離します。Easy VPN リモートは、内部ホストのすべての VPN トラフィックに対して ポート アドレス変換(PAT)を実行します。Easy VPN リモートのプライベート側のネッ トワークとアドレスは非表示になっており、直接アクセスすることはできません。Easy VPN クライアントの内部インターフェイスまたは内部ホストに対して、IP アドレスの管 理は必要ありません。
- •ネットワーク拡張モード (NEM) は、内部インターフェイスとすべての内部ホストが、ト ンネルを介して企業ネットワーク全体にルーティングできるようにします。内部ネット ワークのホストは、スタティック IP アドレスで事前設定されたアクセス可能なサブネッ ト(スタティックまたは DHCP を介して)から IP アドレスを取得します。NEM では、 PAT は VPN トラフィックに適用されません。このモードでは、内部ネットワークのホス トごとの VPN 設定やトンネルは必要ありません。Easy VPN リモートによってすべてのホ ストにトンネリングが提供されます。

Easy VPNサーバーはデフォルトでクライアントモードになります。NEMモードを設定するに は、グループ ポリシー コンフィギュレーション モードで **nem enable** コマンドを使用します。 Easy VPN リモートにはデフォルト モードがないため、トンネルを確立する前に、必ず、Easy VPN リモートにいずれかの動作モードを指定する必要があります。PAT または NEM を設定す るには、Easy VPN リモートで **vpnclient mode** コマンドを使用します。

NEM モード用に設定された Easy VPN リモート ASA は、自動トンネル起動をサポートしてい ます。自動起動には、トンネルのセットアップに使用するクレデンシャルの設定とストレージ が必要です。セキュアユニット認証がイネーブルの場合は、トンネルの自動開始がディセーブ ルになります。 (注)

複数のインターフェイスが設定されているネットワーク拡張モードの Easy VPN リモートは、 最もセキュリティレベルが高いインターフェイスからのローカルに暗号化されたトラフィック に対してのみトンネルを構築します。

#### **Easy VPN** ユーザー認証

ASA Easy VPN リモートは、**vpnclient username** コマンドを使用して、自動ログイン用にユー ザー名とパスワードを保存できます。

セキュリティを強化するために、Easy VPN サーバーは以下を要求できます。

- セキュア ユニット認証(SUA) : 設定されているユーザー名およびパスワードを無視し て、ユーザーに手動による認証を要求します。デフォルトでは、SUA はディセーブルに なっており、**secure-unit-authenticationenable** コマンドを使用して、Easy VPN サーバーで SUA をイネーブルにします。
- •個別ユーザー認証 (IUA): Easy VPN リモートの背後にいるユーザーは、企業 VPN ネッ トワークへのアクセス権限を得るために、ユーザー認証を受ける必要があります。デフォ ルトでは、IUA はディセーブルになっており、**user-authentication enable** コマンドを使用 して、Easy VPN サーバーで IUA をイネーブルにします。

IUA を使用する場合は、ハードウェア クライアントの背後にある特定のデバイス(Cisco IP Phone やプリンタなど)が個々のユーザー認証をバイパスできるようにする必要があり ます。これを設定するには、Easy VPN サーバーで **ip-phone-bypass** コマンドを使用して IPPhone Bypass を指定し、Easy VPN リモートで **mac-exempt** コマンドを使用して MAC ア ドレス免除を指定します。

さらに、Easy VPN サーバーは、クライアントのアクセスを終了させるまでのアイドル タ イムアウト時間を設定または削除できます。これを行うには、Easy VPN サーバーで **user-authentication-idle-timeout** コマンドを使用します。

ユーザー名とパスワードが設定されていない場合、SUAがディセーブルになっている場合、ま たは IUA がイネーブルになっている場合、Cisco Easy VPN サーバーは HTTP トラフィックを代 行受信し、ユーザーをログインページにリダイレクトします。HTTPリダイレクションが自動 で、Easy VPN サーバー上のコンフィギュレーションが必要ない。

### リモート 管理

Easy VPN リモート ハードウェア クライアントとして動作する ASA は、さらに IPsec 暗号化さ れるかどうかにかかわらず、SSH または HTTPS を使用して管理アクセスをサポートします。

デフォルトでは、管理トンネルは、SSH または HTTPS 暗号化で IPsec 暗号化を使用します。 IPsec 暗号化レイヤをクリアすると、VPN トンネルの外部に管理アクセスできます。これを行 うには、**vpnclient management clear** コマンドを使用します。トンネル管理をクリアしても、 IPsec の暗号化レベルが削除されるだけで、SSH や HTTPS など、その接続に存在する他の暗号 化には影響しません。

セキュリティを強化するために、Easy VPN リモートは、IPsec 暗号化および企業側の特定のホ ストまたはネットワークへの管理アクセスの制限を要求できます。これを行うには、グローバ ル コンフィギュレーション モードで **vpnclient management tunnel** コマンドを使用します。

デフォルトのリモート管理操作に戻すには、**no vpnclient management** を使用します。

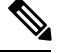

NAT デバイスが ASA Easy VPN リモートとインターネットの間で動作している場合は、ASA EasyVPNリモート上に管理トンネルを設定しないでください。そのような設定では、**vpnclient management clear** コマンドを使用して、リモート管理をクリアしてください。 (注)

コンフィギュレーションにかかわらず、DHCP 要求(更新メッセージを含む)は IPSec トンネ ル上を流れません。vpnclient management tunnel を使用しても、DHCP トラフィックは許可され ません。

## **Easy VPN** リモートの設定

## 始める前に

Easy VPN リモートの設定に必要な次の情報を取得します。

- プライマリ Easy VPN サーバーのアドレスと、セカンダリ サーバーのアドレスのアドレス (セカンダリ サーバーを使用できる場合)。
- Easy VPN リモートを動作させるアドレッシング モード(クライアントまたは NEM)。
- Easy VPN サーバー グループ ポリシーの名前とパスワード(事前共有鍵)、または目的の グループ ポリシーを選択して認証する事前設定されたトラストポイント。
- Easy VPN サーバーに設定されている、VPN トンネルの使用を許可されたユーザー。
- リモート管理インターフェイスに対してBVIインターフェイスが使用されている場合、そ のインターフェイスで **management-access** を設定する必要があります。

#### 手順

ステップ1 Easy VPN サーバーのアドレスを入力します。

**vpnclient server** *ip-primary* [*ip-secondary-1... ip-secondary-n*]

• *ip\_primary\_address*:プライマリ Easy VPN サーバーの IP アドレスまたは DNS 名。

• *ip-secondary-n*(任意):最大 10 台のバックアップ Easy VPN サーバーの IP アドレスまた は DNS 名のリスト。スペースを使用して、リスト内の項目を区切ります。

#### 例:

asa(config)#**vpnclient server 10.10.10.15 10.10.10.30 192.168.10.10**

ステップ **2** (任意) 自動的に選択されたデフォルトのインターフェイスが望ましくない場合は、内部セ キュア インターフェイスを再割り当てします。

> 起動時に最もセキュリティレベルが高い物理インターフェイスまたはBVIがセキュアなリソー スへの内部接続に使用されます。別のインターフェイスを使用する場合は、**vpnclient secure interface** *interface-name* コマンドを使用します。物理または仮想インターフェイスを割り当て ることができます。

ステップ **3** 動作モードを指定します。

**vpnclient mode** {**client-mode** | **network-extension-mode**}

- **client-mode**:ポートアドレス変換(PAT)モードを使用して、クライアントに関連する内 部ホストのアドレスを企業ネットワークから分離します。
- **network-extension-mode**:内部ホストのアドレスは、企業ネットワークからアクセス可能 です。

#### 例:

asa(config)#**vpnclient mode network-extension-mode**

ステップ **4** (任意) 必要な場合は、TCP カプセル化 IPsec を使用するように Easy VPN ハードウェア クラ イアントを設定します。

#### **vpnclient ipsec-over-tcp** [**port** *tcp\_port*]

指定されていない場合、Easy VPN ハードウェア クライアントはポート 10000 を使用します。

TCP カプセル化 IPsec を使用するように Easy VPN リモートを設定する場合は、**crypto ipsec** df-bit clear-df outside コマンドを入力して、カプセル化ヘッダーからDon't Fragment (DF) ビッ トをクリアします。DF ビットは、パケットを断片化できるかどうかを決定する IP ヘッダー内 のビットです。このコマンドを使用すると、Easy VPN ハードウェア クライアントは MTU サ イズよりも大きいパケットを送信できます。

例:

ポート 10501 で TCP カプセル化 IPsec を使用するように Easy VPN ハードウェア クライアント を設定し、外部インターフェイスを介して大きなパケットを送信できるようにします。

hostname(config)# **vpnclient ipsec-over-tcp port 10501** hostname(config)# **crypto ipsec df-bit clear-df outside**

- ステップ **5** 次のいずれかの方法を使用して、Easy VPN サーバーで設定されているトンネル グループを特 定します。
	- Easy VPN サーバー グループ ポリシーの名前とパスワード (事前共有鍵) を指定します。

**vpnclient vpngroup** *group\_name* **password** *preshared\_key*

- *group\_name*:Easy VPN サーバー上に設定された VPN トンネル グループの名前。接続 を確立する前に、このトンネル グループをサーバー上に設定する必要があります。
- *preshared\_key*:Easy VPN サーバーで認証に使用される IKE 事前共有キー。

たとえば、次のコマンドを入力して、TestGroup1 と呼ばれる VPN トンネル グループと IKE 事前共有キー my\_key123 を指定します。

hostname(config)# **vpnclient vpngroup TestGroup1 password my\_key123** hostname(config)#

• グループ ポリシーを選択して認証する事前設定されたトラストポイントを指定します。

**vpnclient trustpoint** *trustpoint\_name* [**chain**]

- *trustpoint\_name*:認証に使用するRSA証明書を識別するトラストポイントを指定しま す。
- chain (任意): 証明書チェーン全体を送信します。

たとえば、次のコマンドを入力してcentralという名前の証明書を指定し、証明書チェーン 全体を送信します。

hostname(config)# **crypto ca trustpoint central** hostname(config)# **vpnclient trustpoint central chain** hostname(config)#

ステップ **6** グループポリシーでNEMとスプリットトンネルが設定されている場合は、自動接続するよう に VPN トンネルを設定します。

#### **vpnclient nem-st-autoconnect**

ステップ **7** (任意)Easy VPNサーバーのグループポリシーで個別ユーザー認証(IAU)とIPPhoneBypass が設定されている場合は、Cisco IP phone、ワイヤレス アクセスポイント、プリンタなどのデ バイスには認証機能がないため、それらの認証を免除します。

**vpnclient mac-exempt** *mac\_addr\_1 mac\_mask\_1* [*mac\_addr\_2 mac\_mask\_2...mac\_addr\_n mac\_mask\_n*]

- アドレスのリストは 15 以下でなければなりません。
- *mac\_addr*:個別ユーザー認証をバイパスするデバイスのMACアドレス(ドット付きの16 進数で表記)。
- *mac\_mask*:対応する MAC アドレスのネットワーク マスク。

MACマスクffff.ff00.0000は、同一の製造業者が製造したすべてのデバイスに対応します。 MAC マスク ffff.ffff.ffff は 1 つのデバイスに対応します。

同じ製造業者のすべてのデバイスをMACマスクffff.ff00.0000を使用して指定する場合は、 特定の MAC アドレスの最初の 6 文字だけが必要です。

Cisco IP Phone には、製造業者 ID として 00036b が設定されています。したがって、次のコマ ンドは、今後追加される可能性がある Cisco IP Phone も含めてすべての Cisco IP Phone を免除 します。

hostname(config)# **vpnclient mac-exempt 0003.6b00.0000 ffff.ff00.0000** hostname(config)#

次のように、個別ユーザー認証と IP Phone Bypass を Easy VPN サーバー グループ ポリシーに設定する必要があります。 (注)

> hostname(config-group-policy)#**user-authentication enable** hostname(config-group-policy)#**ip-phone-bypass enable**

ステップ **8** 自動 Xauth ユーザー ログイン クレデンシャルを設定します。

**vpnclient username** *username* **password** *password*

ステップ **9** (任意) Easy VPN リモートのリモート監視を設定します。

デフォルトでは、管理トンネルは、SSH または HTTPS 暗号化で IPsec 暗号化を使用します。 IPsec 暗号化を削除するか、またはこの暗号化を保持して特定のホストにのみ ASA の管理を許 可するには、次のコマンドのいずれかを使用します。

#### • **vpnclient management clear**

IPsec 暗号化レイヤをクリアして、VPN トンネル外部への管理アクセスを許可します。

• **vpnclient management tunnelip\_addr\_1 ip\_mask\_1** [*ip\_addr\_2 ip\_mask\_2...ip\_addr\_n ip\_mask\_n*]

#### 例:

次のコマンドを入力してIPSecトンネルの作成を自動化し、IPアドレス192.168.10.10のホスト に管理アクセス権限を与えます。

hostname(config)# vpnclient management tunnel 192.198.10.10 255.255.255.0

- NAT デバイスが ASA Easy VPN リモートとインターネットの間で動作している場合 は、ASA Easy VPN リモート上に管理トンネルを設定しないでください。そのよう な設定では、**vpnclient management clear** コマンドを使用して、リモート管理をク リアしてください。 (注)
- ステップ **10** ASA で Easy VPN ハードウェア クライアントをイネーブルにします。

### **vpnclient enable**

Easy VPN リモートをイネーブルにする前に、サーバー アドレス、モード、およびトンネル グ ループの仕様を設定する必要があります。

ステップ **11** (任意)構成でEasyVPNトンネルが必要な場合は、手動でEasyVPNトンネルを接続します。 **vpnclient connect**

# **Easy VPN** サーバーの設定

## 始める前に

すべてのセカンダリ Easy VPN サーバーに、プライマリ Easy VPN サーバーと同じオプション と設定が指定されていることを確認します。

## 手順

- ステップ **1** IPsec IKEv1 のサポート用に Easy VPN サーバーを設定します。[接続プロファイル、グループ](asa-916-vpn-config_chapter5.pdf#nameddest=unique_108) [ポリシー、およびユーザー](asa-916-vpn-config_chapter5.pdf#nameddest=unique_108) を参照してください。
- ステップ **2** 特定の Easy VPN サーバー属性を設定します。VPN ハードウェア [クライアントの属性の設定](asa-916-vpn-config_chapter5.pdf#nameddest=unique_177) を参照してください。

# **Easy VPN** の機能の履歴

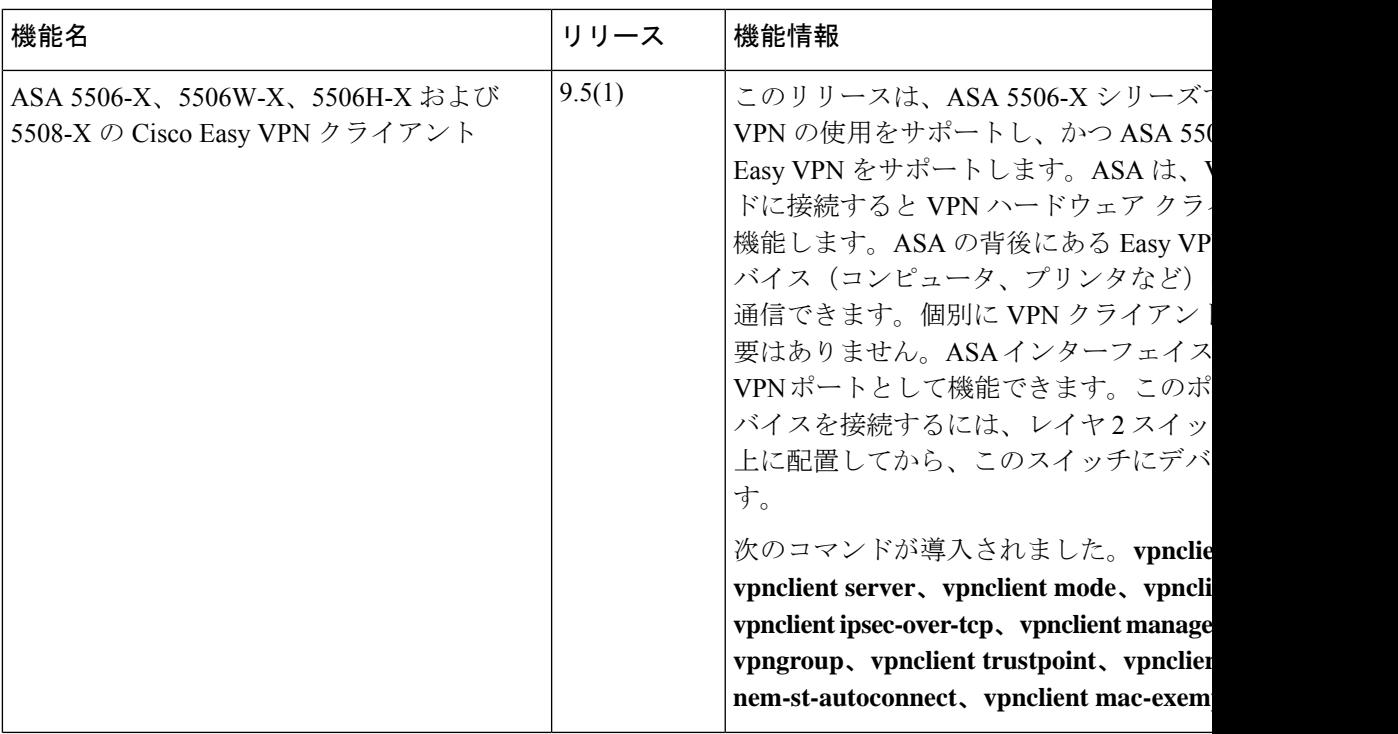

 $\mathbf l$ 

٠

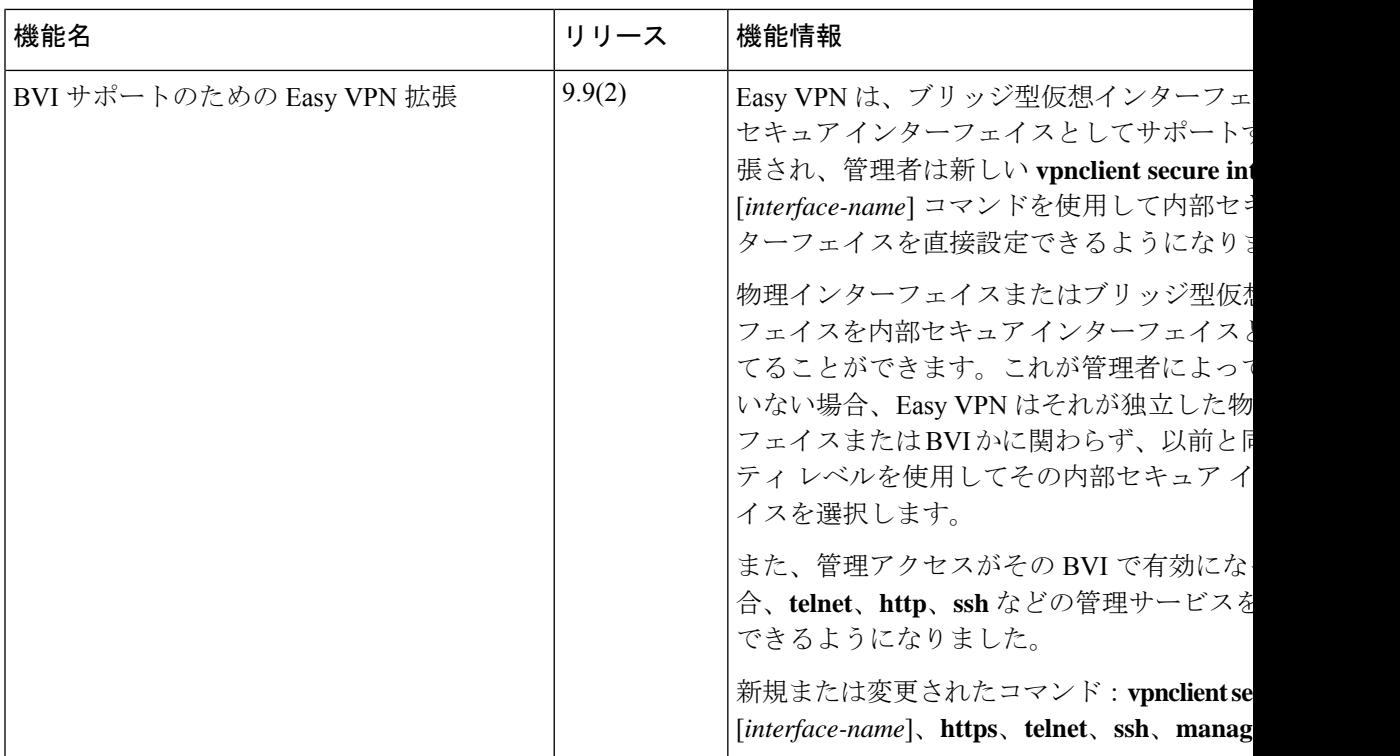

翻訳について

このドキュメントは、米国シスコ発行ドキュメントの参考和訳です。リンク情報につきましては 、日本語版掲載時点で、英語版にアップデートがあり、リンク先のページが移動/変更されている 場合がありますことをご了承ください。あくまでも参考和訳となりますので、正式な内容につい ては米国サイトのドキュメントを参照ください。